## DGS-3120 Series Firmware Release Notes

## **D-Link**

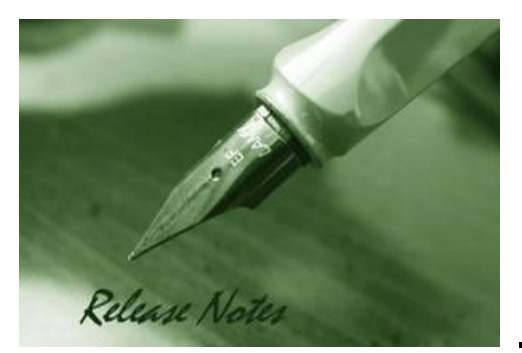

**Firmware Version:** v 3.10.512 **Prom Code Version:** v 3.00.501 **Published:** Jan. 21, 2014

These release notes include important information about D-Link switch firmware revisions. Please verify that these release notes are correct for your switch:

- If you are installing a new switch, please check the hardware version on the device label; make sure that your switch meets the system requirement of this firmware version. Please refer to [Revision History and System Requirement](#page-0-0) for detailed firmware and hardware matrix.
- If the switch is powered on, you can check the hardware version by typing "show switch" command or by checking the device information page on the web graphic user interface.
- If you plan to upgrade to the new firmware release, please refer to the Upgrade [Instructions](#page-2-0) for the correct firmware upgrade procedure.

For more detailed information regarding our switch products, please refer to Related [Documentation.](#page-20-0)

You can also download the switch firmware, D-View modules and technical documentation from [http://tsd.dlink.com.tw.](http://tsd.dlink.com.tw/)

## **Content:**

<span id="page-0-0"></span>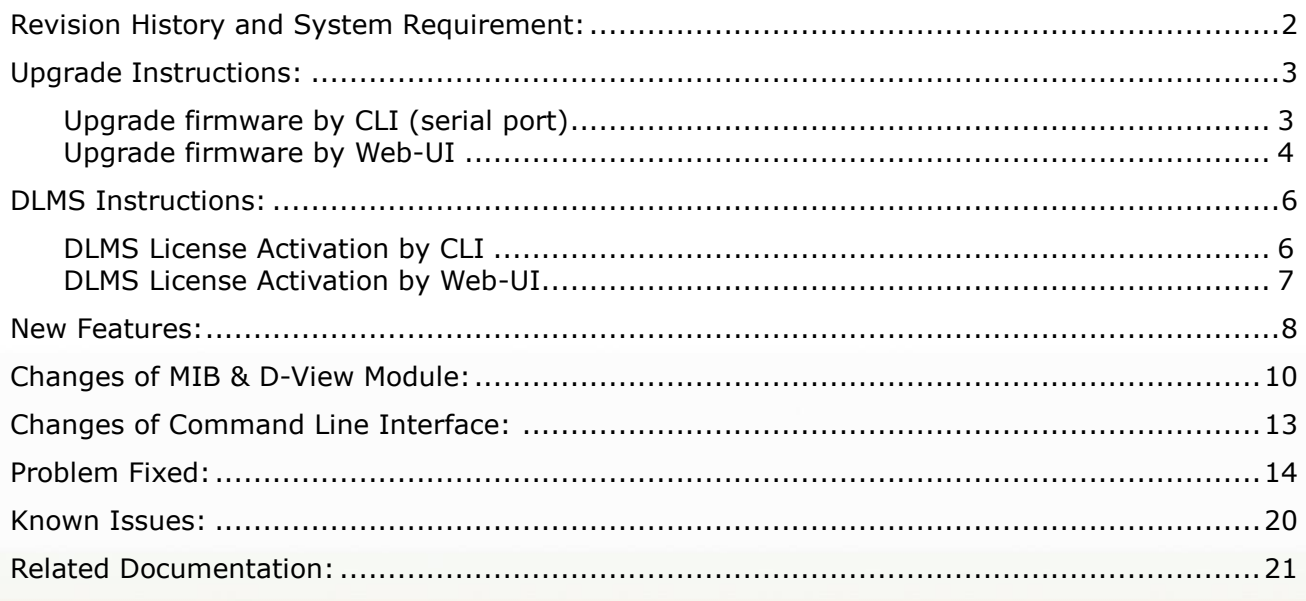

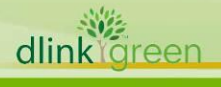

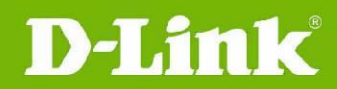

## <span id="page-1-0"></span>**Revision History and System Requirement:**

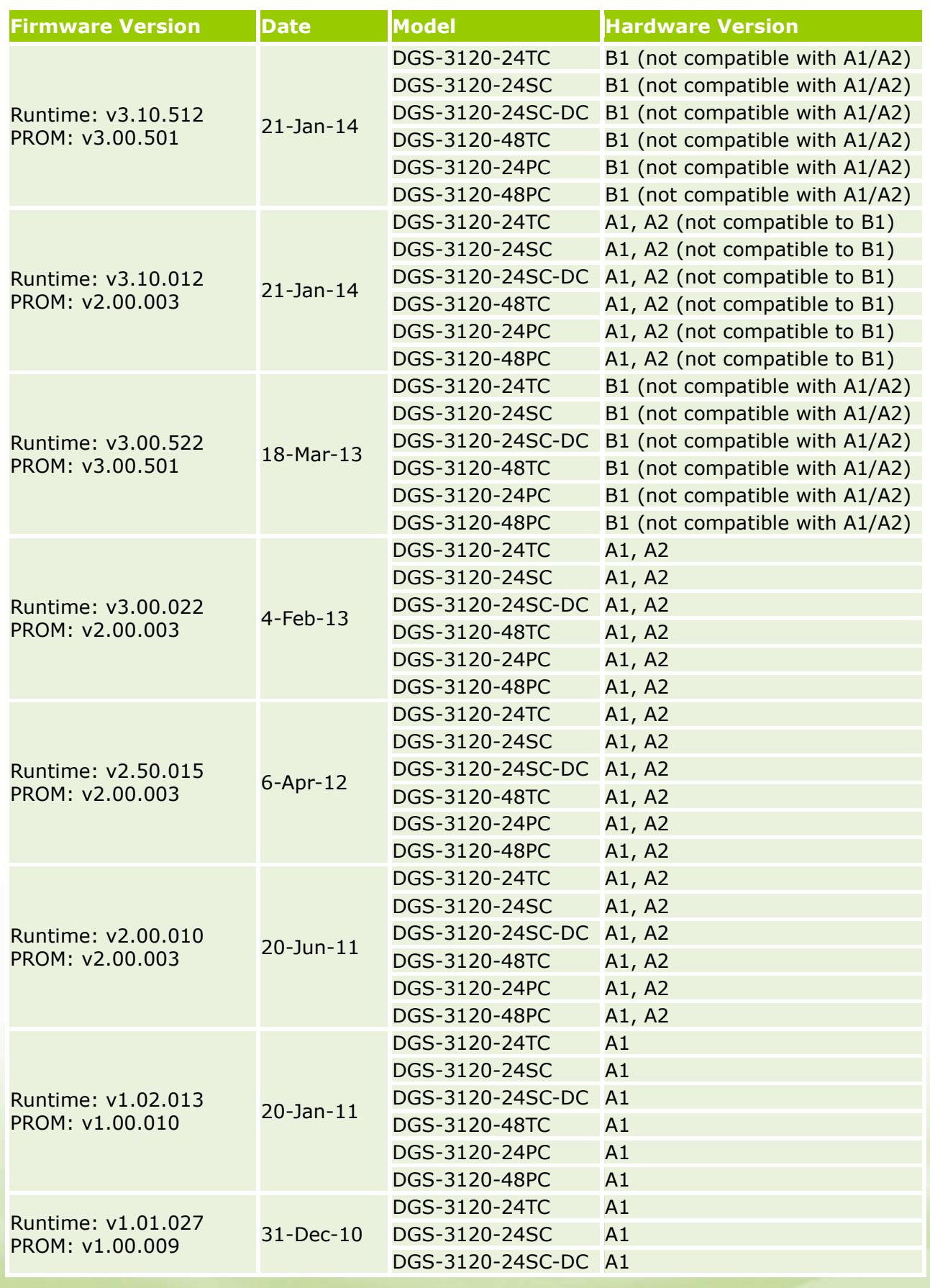

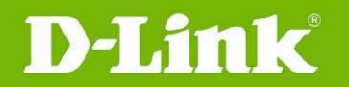

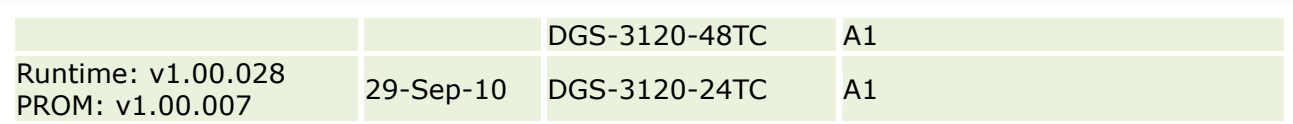

## <span id="page-2-0"></span>**Upgrade Instructions:**

**Note 1: RI, EI & SI features are all included in the firmware. While upgrading, system will automatically distinguish it and enable the associated features only.**

**Note 2: RI only supports in HW version B1 with FW v3.00.522 and future version. Note 3: Using the same firmware version and image type (EI/SI) in a physical stack is strongly recommended. The system might display error messages if mixing them.**

D-Link switches support firmware upgrade via TFTP server. You can download the firmware from D-Link web site [http://tsd.dlink.com.tw,](http://tsd.dlink.com.tw/) and copy the downloaded firmware to the TFTP server folder. Please make sure that the TFTP server is accessible from the switch via networks.

## <span id="page-2-1"></span>**Upgrade firmware by CLI (serial port)**

Connect a workstation to the switch console port and run any terminal program that can emulate a VT-100 terminal. The switch serial port default settings are as follows:

- Baud rate: **115200**
- Data bits: **8**
- Parity: **None**
- Stop bits: **1**

The switch will prompt the user to enter his/her username and password. It should be noted that upon the initial connection, there is no username and password by default.

To upgrade the switch firmware, execute the following commands:

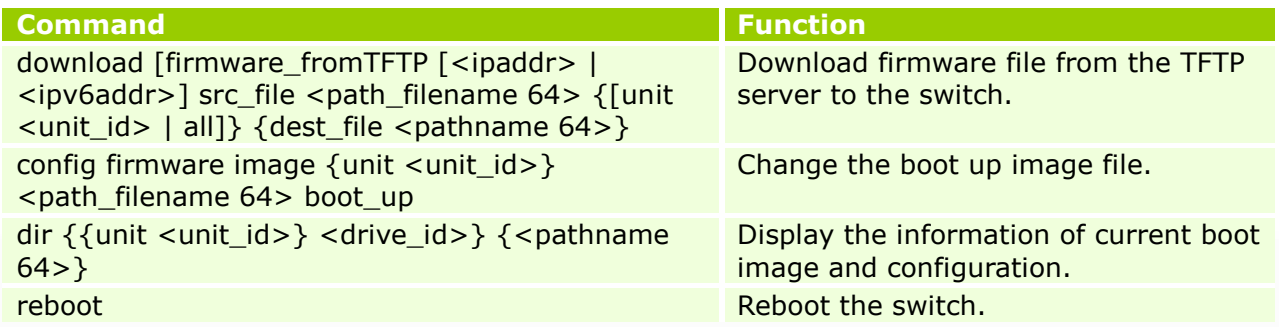

## **Example:**

1. DGS-3120-24TC:admin#download firmware fromTFTP 172.17.5.48 src\_file Run100028.had dest\_file Run100028.had

Command: download firmware\_fromTFTP 172.17.5.48 src\_file Run100028.had dest\_file Run100028.had

Connecting to server............................Done. Download firmware........................... Done. Do not power off! Please wait, programming flash......... Done.

2. DGS-3120-24TC:admin#config firmware image Run100028.had boot\_up

Command: config firmware image Run100028.had boot\_up

Success.

#### 3. DGS-3120-24TC#dir

**D-Link** 

Command: dir

Directory of  $/c$ :

Idx Info Attr Size Update Time Name --- ------- ---- -------- ------------------- ---------------- 1 RUN(\*) -rw- 4881912 2000/03/17 05:27:04 Run100028.had 2 RUN(b) -rw- 4880456 2000/02/02 04:39:04 Run100026.had 3 CFG(\*) -rw- 23851 2000/02/04 04:30:10 config.cfg 4 d--- 0 2000/03/17 05:14:23 system 29618 KB total (19963 KB free) (\*)  $-with$  boot up info (b)  $-with$  backup info 4. DGS-3120-24TC:admin#reboot Command: reboot Are you sure you want to proceed with the system reboot? $(y/n)$  y Please wait, the switch is rebooting... Boot Procedure V1.00.007 ------------------------------------------------------------------------ Power On Self Test ........................................ 100 % MAC Address : 00-40-05-31-20-00 H/W Version : A1 Please Wait, Loading V1.00.028 Runtime Image .............. 100 % UART init ................................................. 100 % Starting runtime image Device Discovery .......................................... 100 % Configuration init ........................................ 100 %

## <span id="page-3-0"></span>**Upgrade firmware by Web-UI**

- 1. Connect a workstation installed with java SE runtime environment to any switch port of the device.
- 2. Open the web browser from the workstation and enter the IP address of the switch. The switch's default IP address is **10.90.90.90**.
- 3. Enter administrator's username and password when prompted. It should be noted that the username and password are blank by default.
- 4. To update switch's firmware or configuration file, select *Tools > Download Firmware* from the banner.

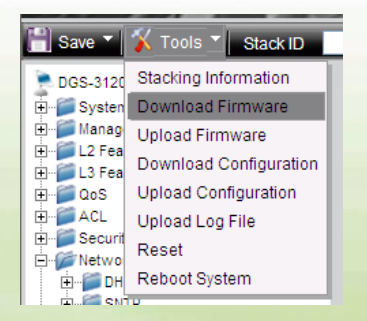

5. Enter the TFTP Server IP address.

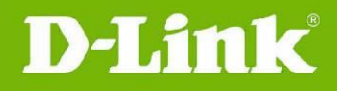

- 6. Enter the name of the firmware file located on the TFTP server.
- 7. Enter the destination path and the desired file name.
- 8. Click **Download** button.

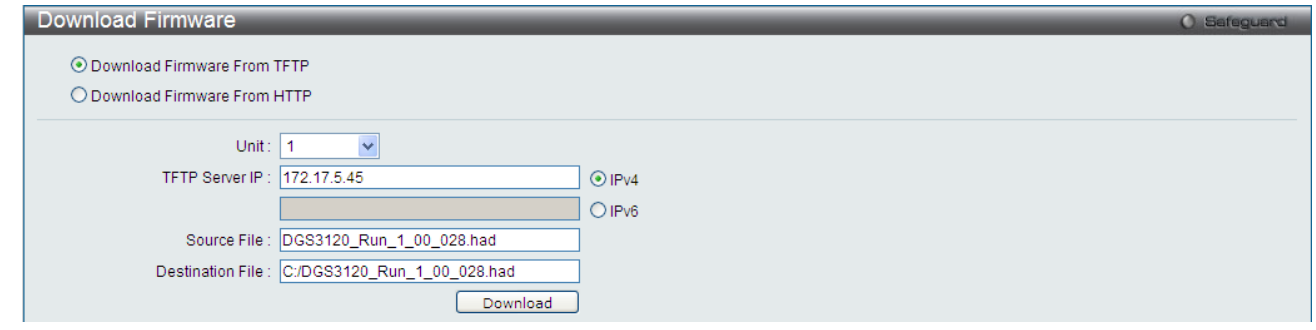

9. Wait until the Current Status displays **Done** and the Percentage shows **100%**.

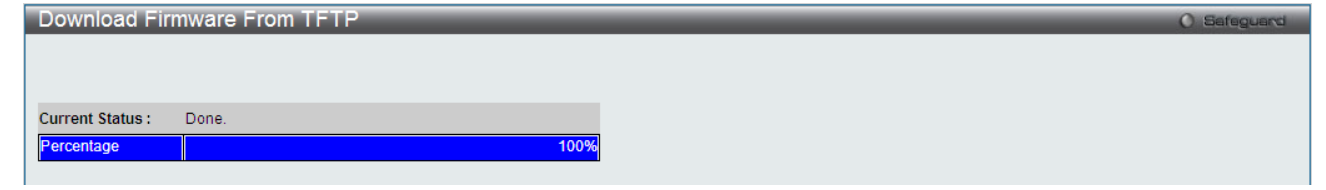

10. To select the boot up image used for next reboot, click *Network Application > Flash File*  **System Settings** in the function tree and then click the *C*: drive name. When you see the files list, click corresponding **Boot Up** button to specify the firmware that will be used for next and subsequent boot up.

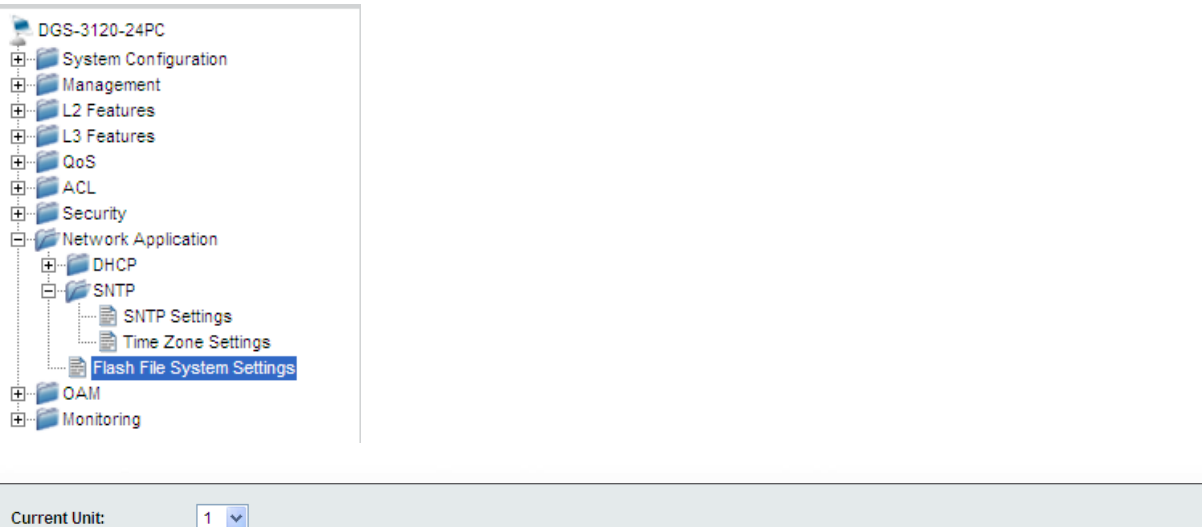

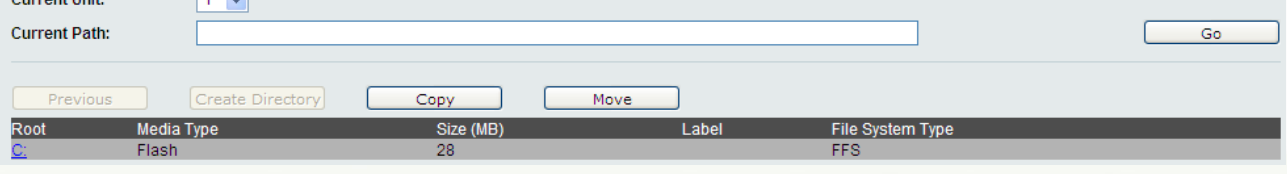

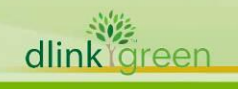

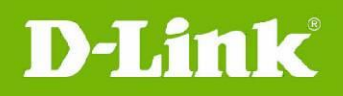

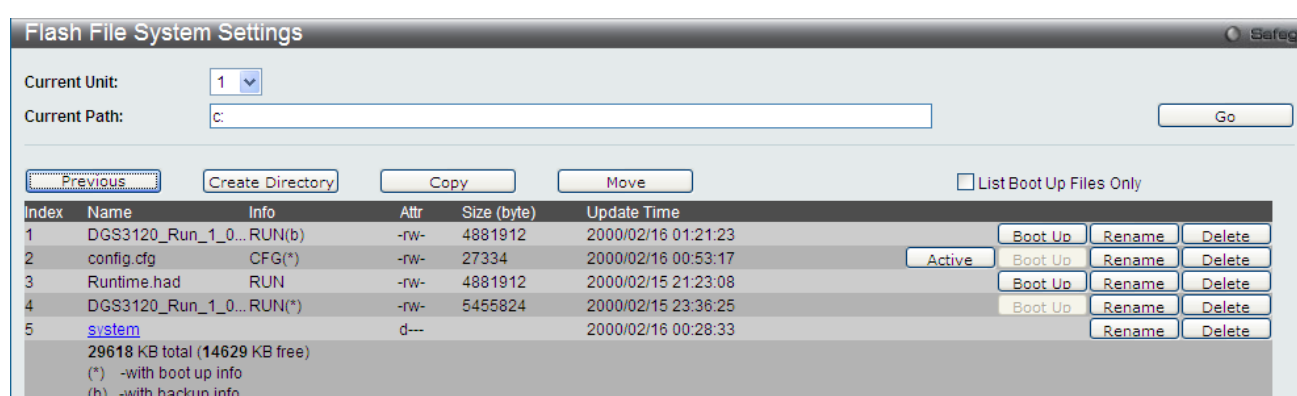

11. To reboot the switch, select *Tools > Reboot System* from the banner.

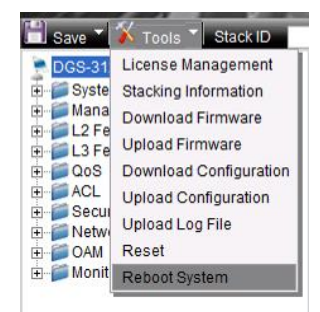

12. Select **Yes** and click **Reboot** button to reboot the switch.

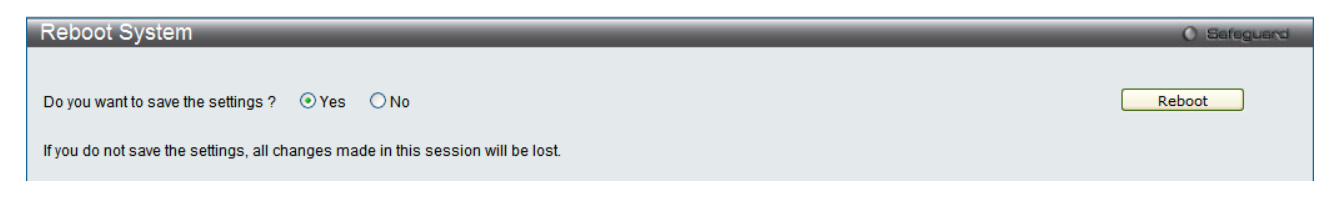

## <span id="page-5-0"></span>**DLMS Instructions:**

Some D-Link switches support DLMS (D-Link License Management System) feature. With DLMS, you can upgrade your switches to more enhanced edition to get more sophisticated features.

## <span id="page-5-1"></span>**DLMS License Activation by CLI**

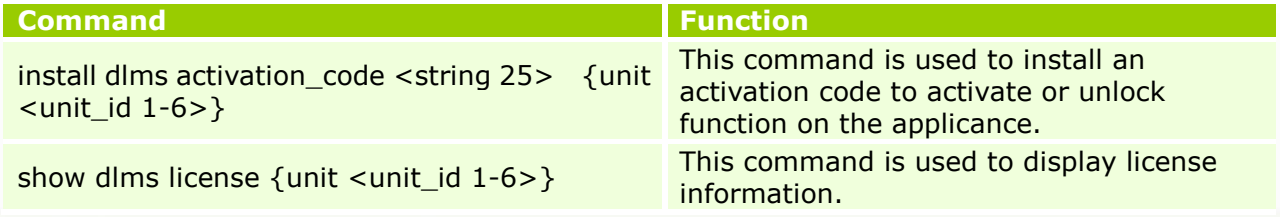

#### **Example:**

1. DGS-3120-24TC:admin#install dlms activation\_code DF244A4E4BC640C6394510206 Command: install dlms activation\_code DF244A4E4BC640C6394510206 Success.

Please reboot the device to active the license.

DGS-3120-24TC:admin#

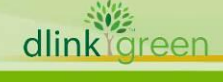

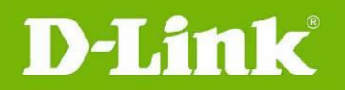

#### 2. DGS-3120-24TC:admin#reboot

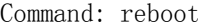

Are you sure you want to proceed with the system reboot? $(y/n)$  y Please wait, the switch is rebooting...

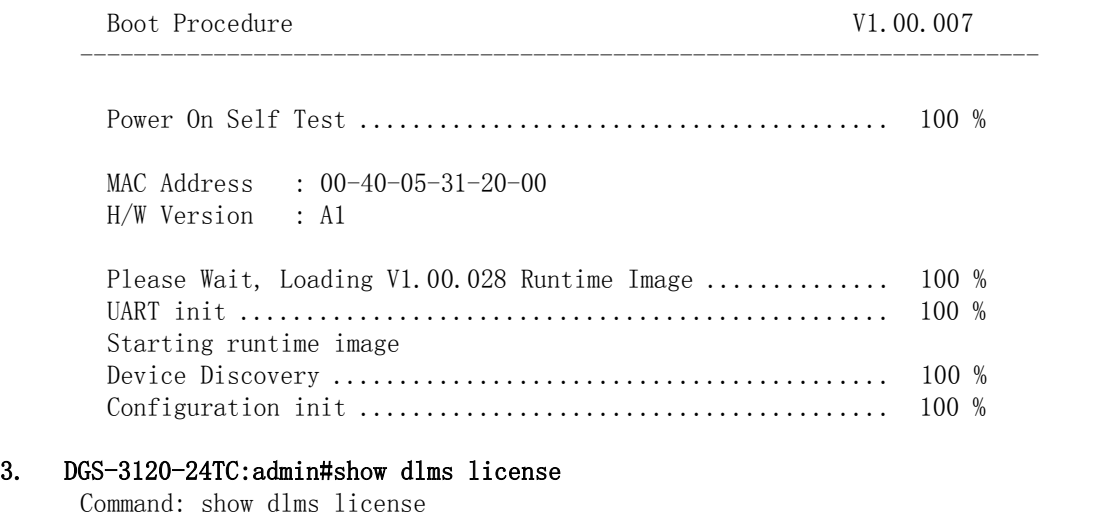

Device Default License : SI

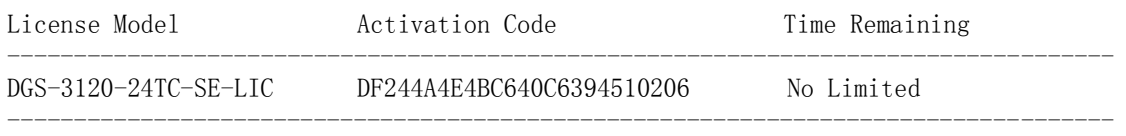

\* expired

## <span id="page-6-0"></span>**DLMS License Activation by Web-UI**

- 1. Connect a workstation installed with java SE runtime environment to any switch port of the device.
- 2. Open the web browser from the workstation and enter the IP address of the switch. The switch's default IP address is **10.90.90.90**.
- 3. Enter administrator's username and password when prompted. It should be noted that the username and password are blank by default.
- 4. To update switch's firmware or configuration file, select *Tool->License Management* from the banner.

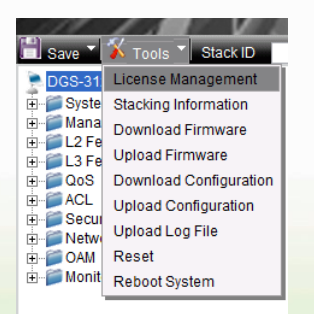

5. Enter the Activation Code and select unit of stack then click **Install** to activate the assigned switch.

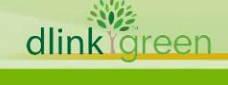

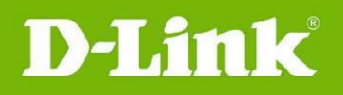

## DGS-3120 Series Firmware Release Notes

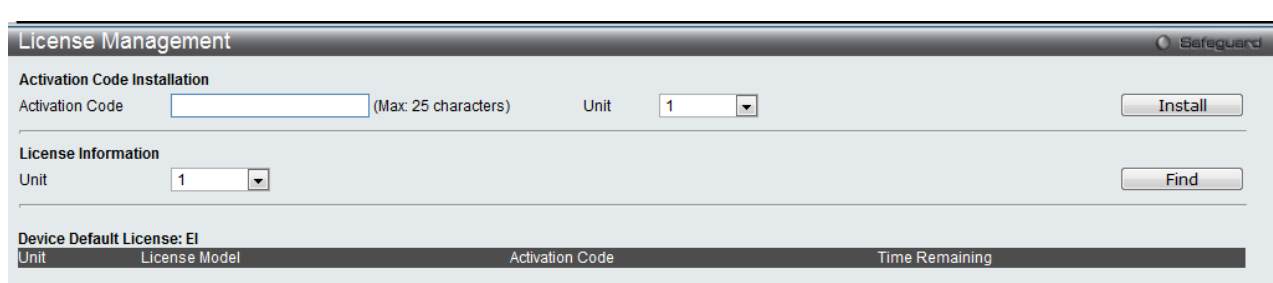

6. To reboot the switch, select *Tools > Reboot System* from the banner.

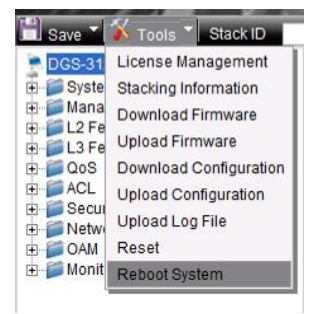

7. Select **Yes** and click **Reboot** button to reboot the switch.

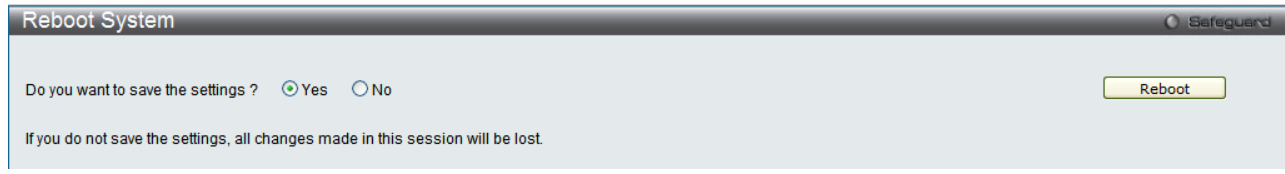

## <span id="page-7-0"></span>**New Features:**

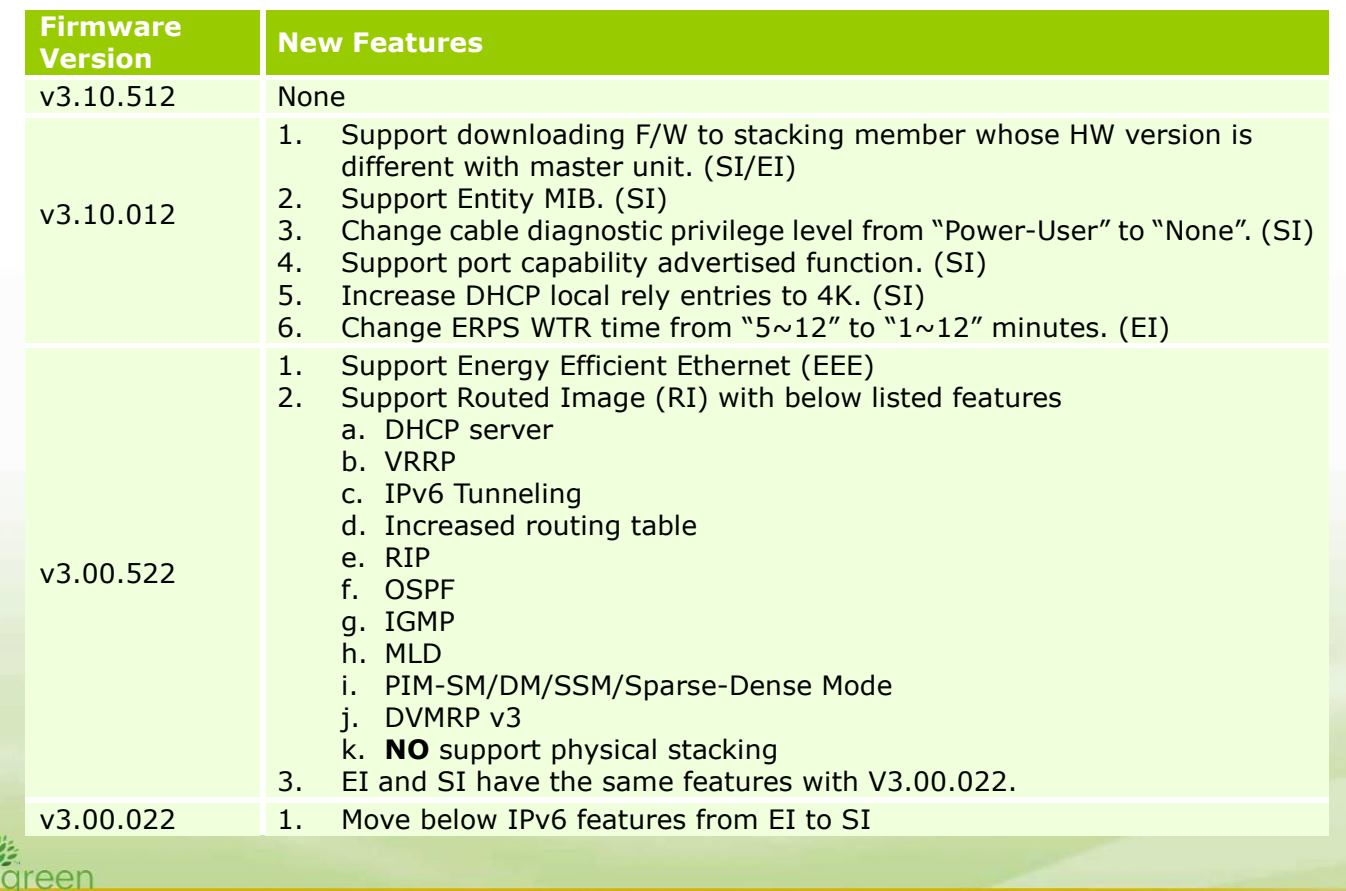

dlink

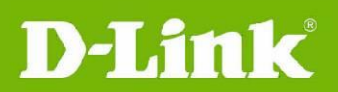

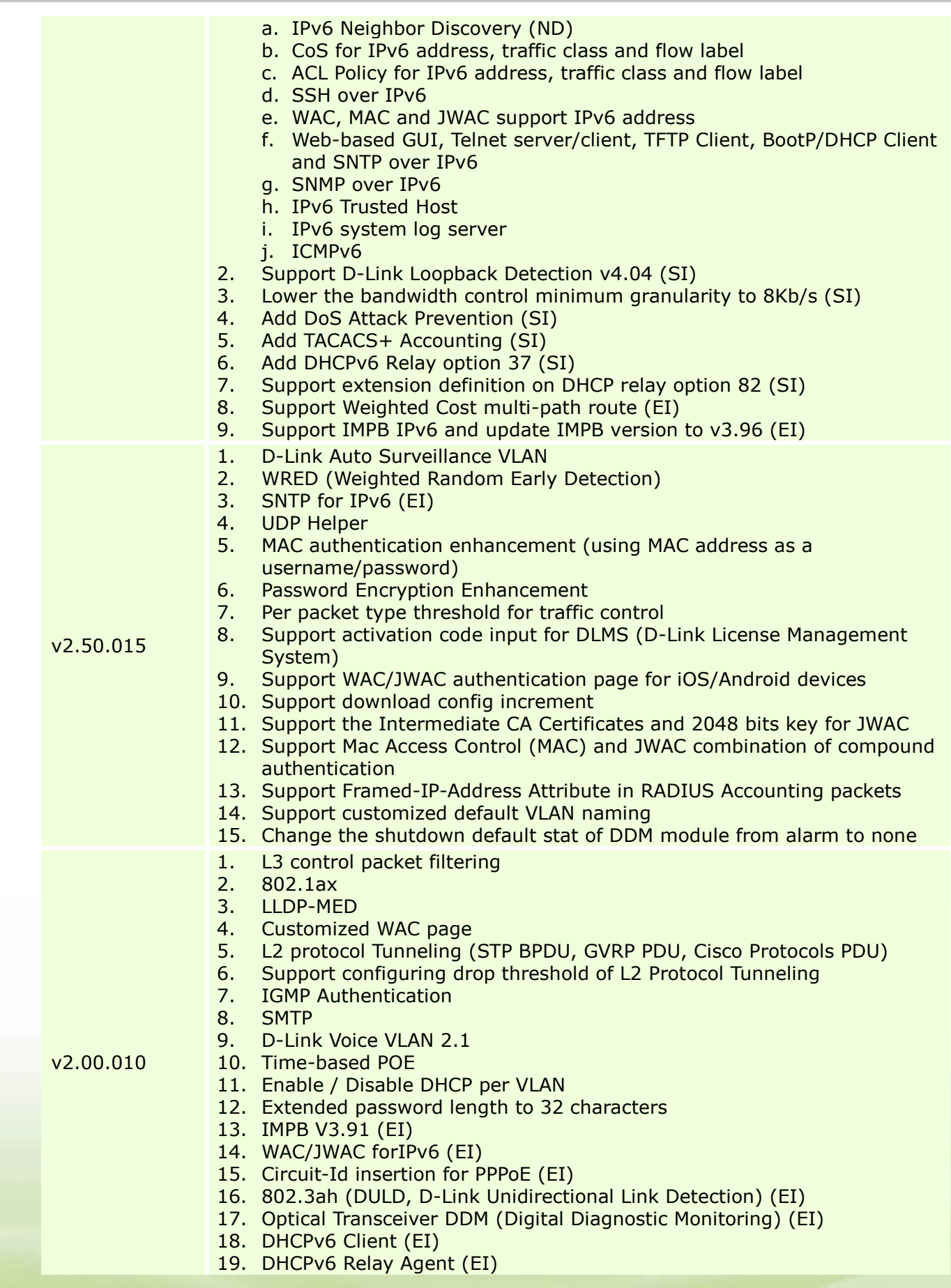

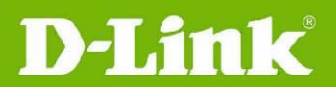

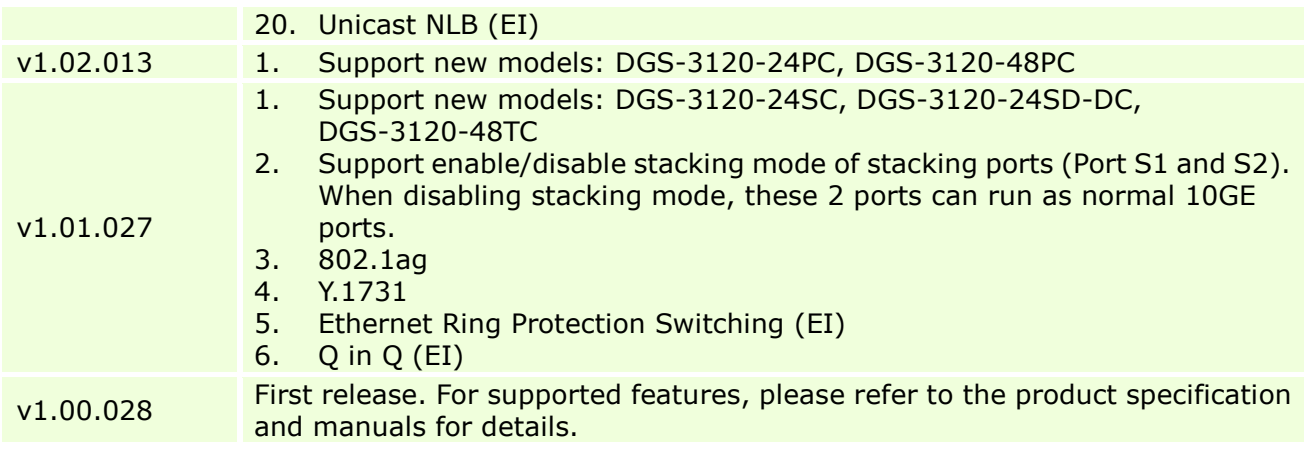

## <span id="page-9-0"></span>**Changes of MIB & D-View Module:**

The new features of MIB file are also included in the corresponding D-View module. Please download the D-View module from [http://tsd.dlink.com.tw.](http://tsd.dlink.com.tw/) For detailed changes of MIB content, please refer to the modification history in each MIB file.

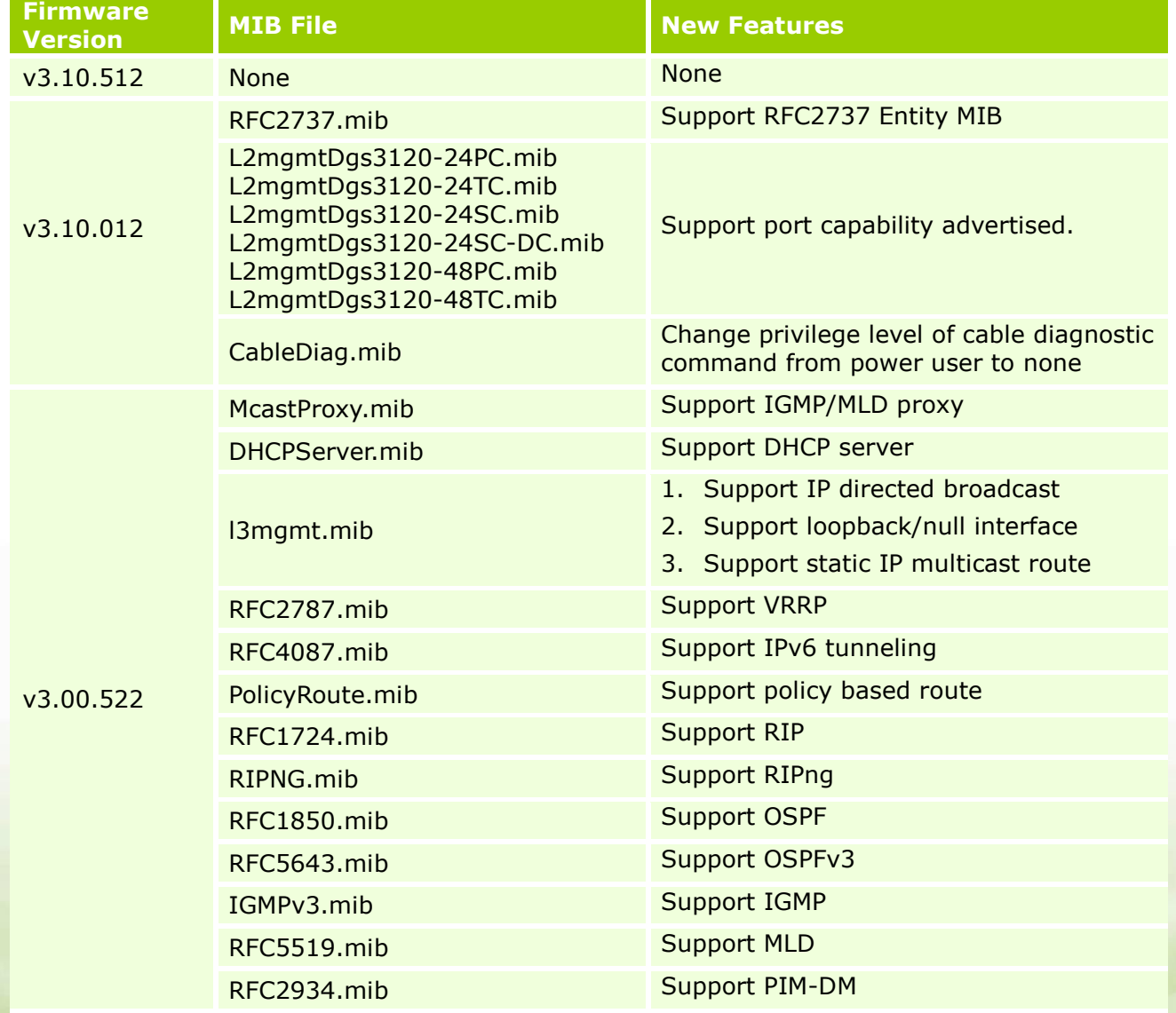

dlink<sup>oreen</sup>

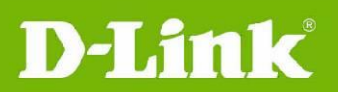

## DGS-3120 Series Firmware Release Notes

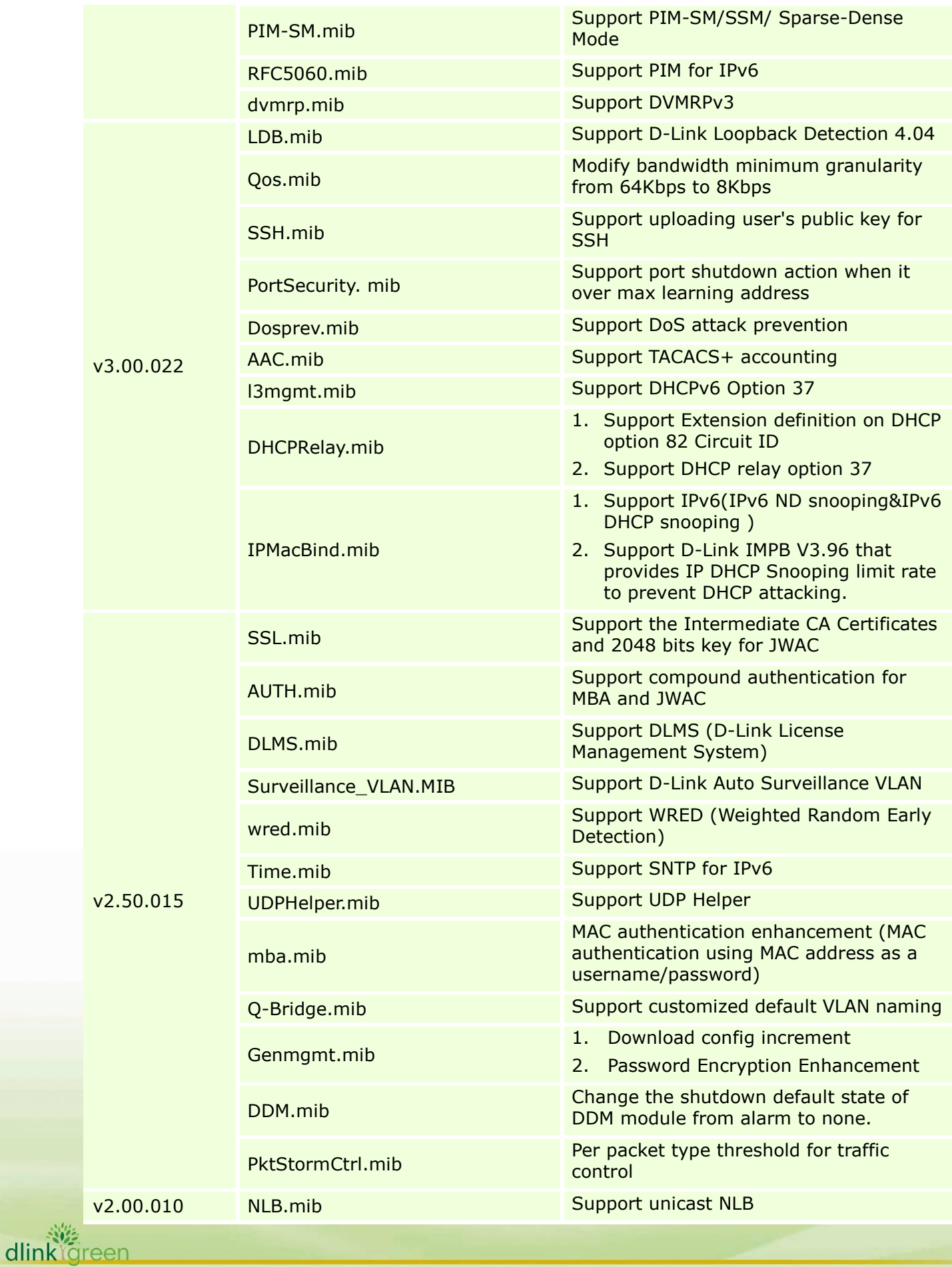

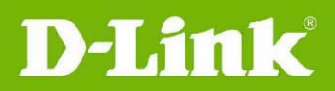

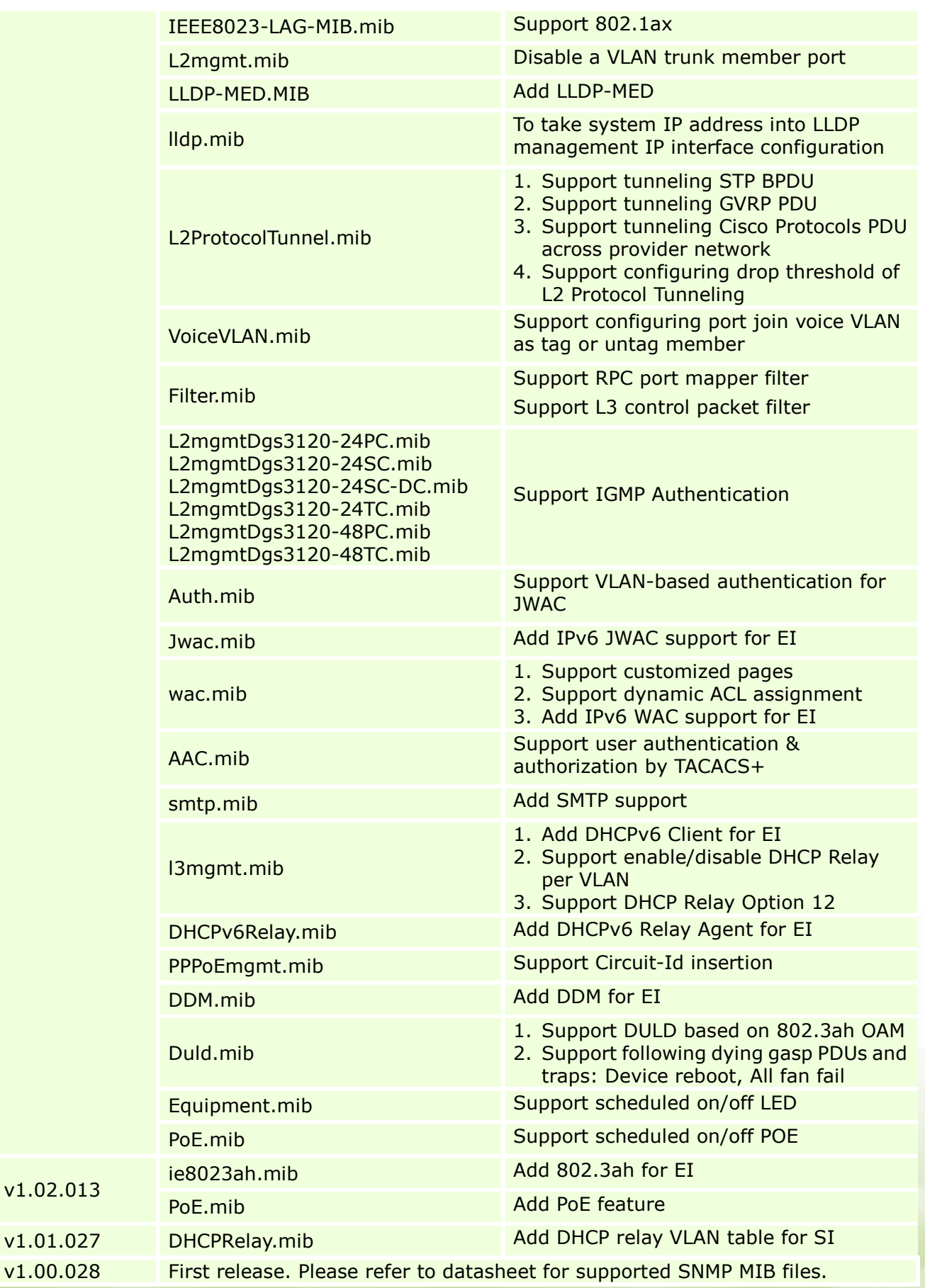

dlink<sup>y</sup>green

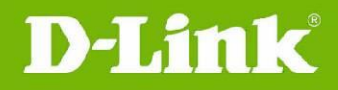

## <span id="page-12-0"></span>**Changes of Command Line Interface:**

The section below only shows command line changes that may bring backward compatibility issues with configuration settings for previous version of firmware. Any new feature commands that do not have backward compatibility issues are not included in the below section.

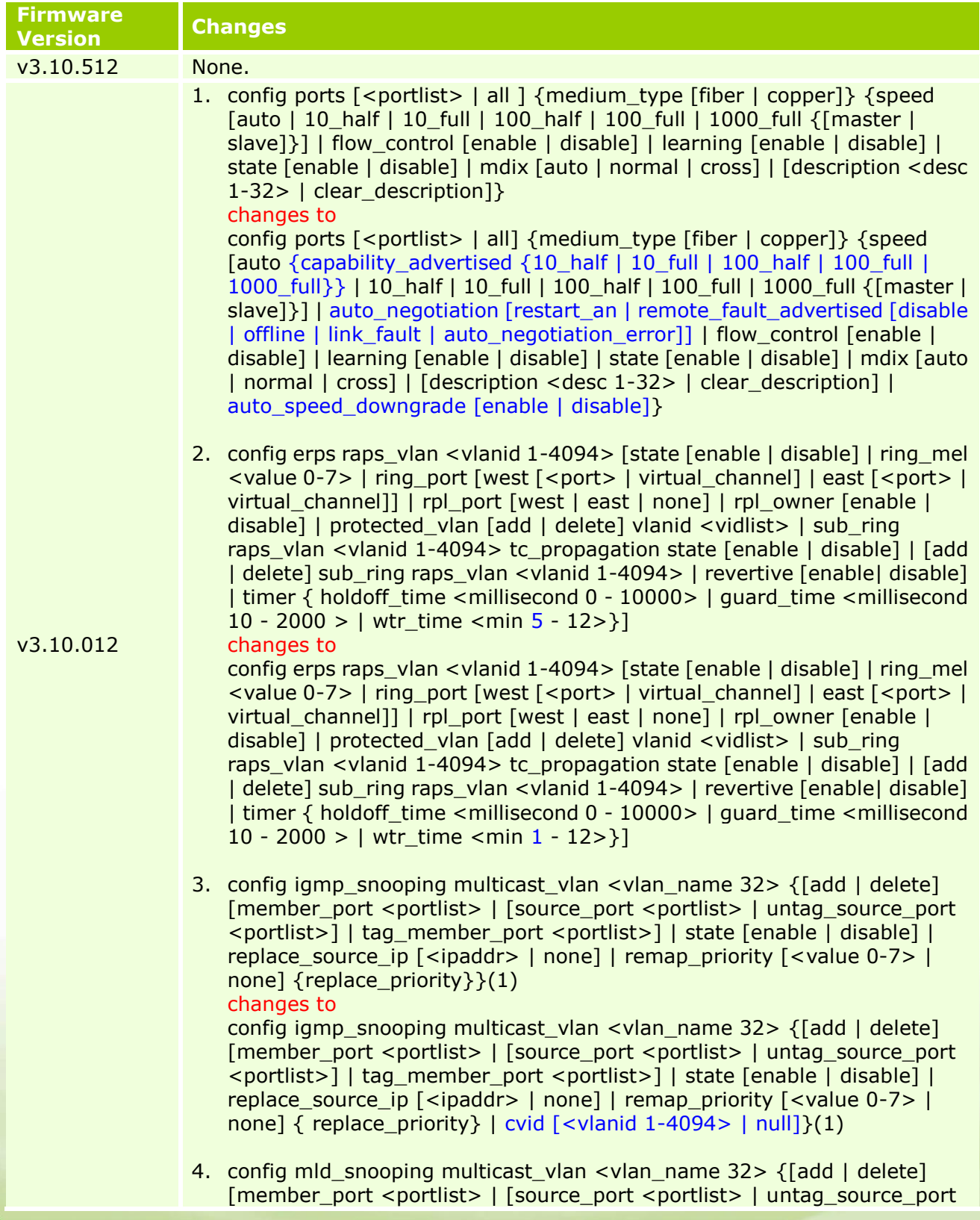

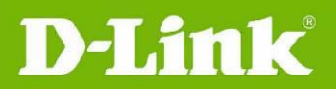

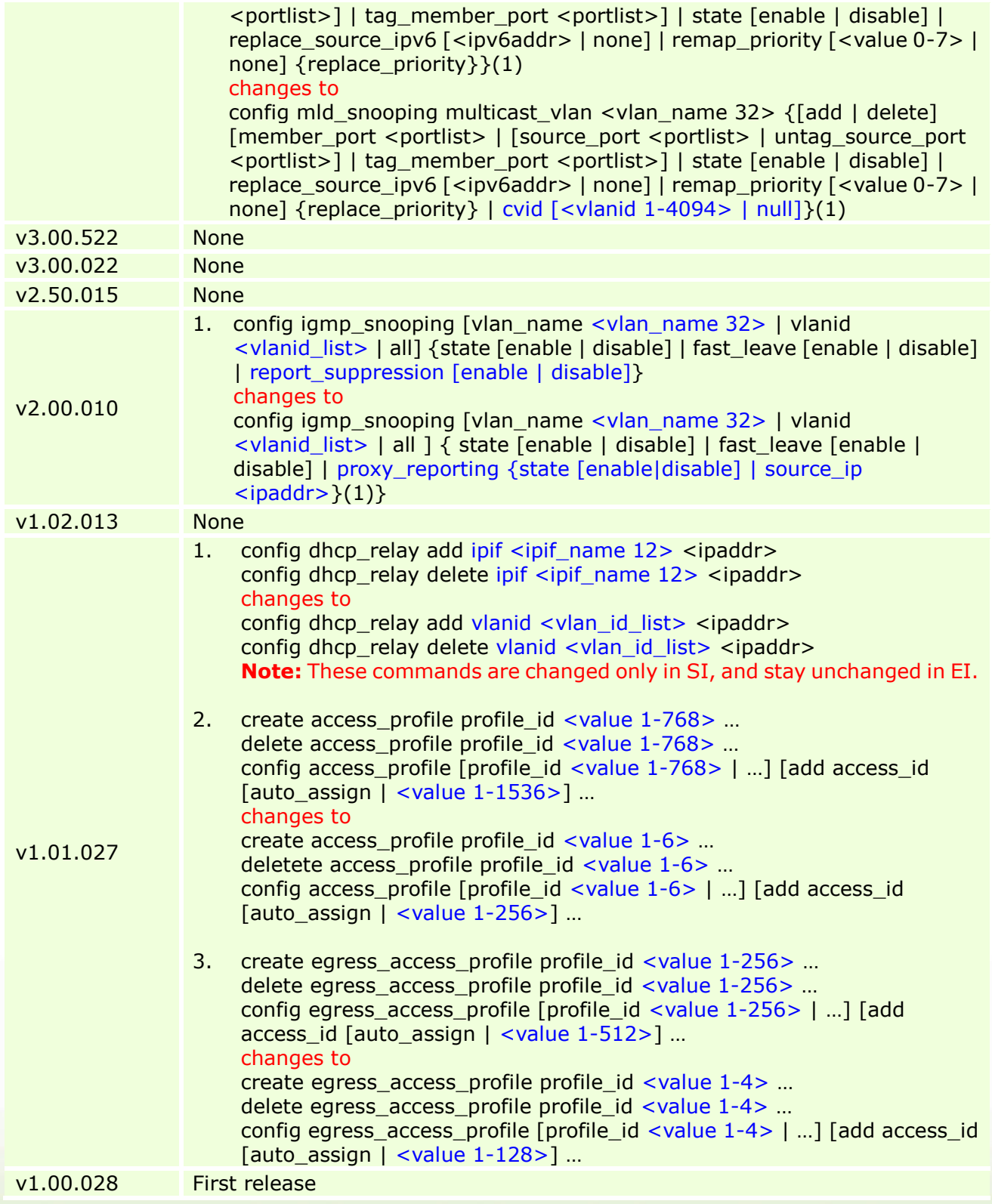

## <span id="page-13-0"></span>**Problem Fixed:**

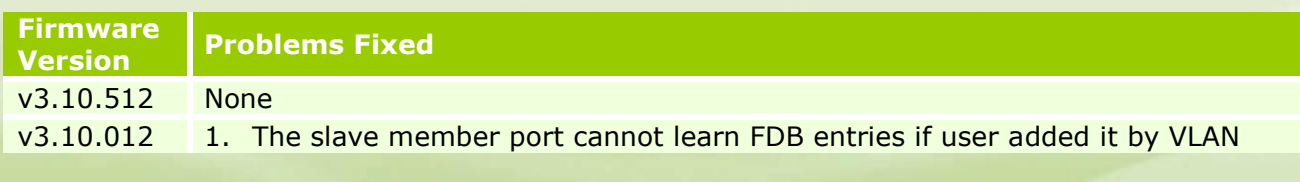

dlink<sup>y</sup>green

# **D-Link**

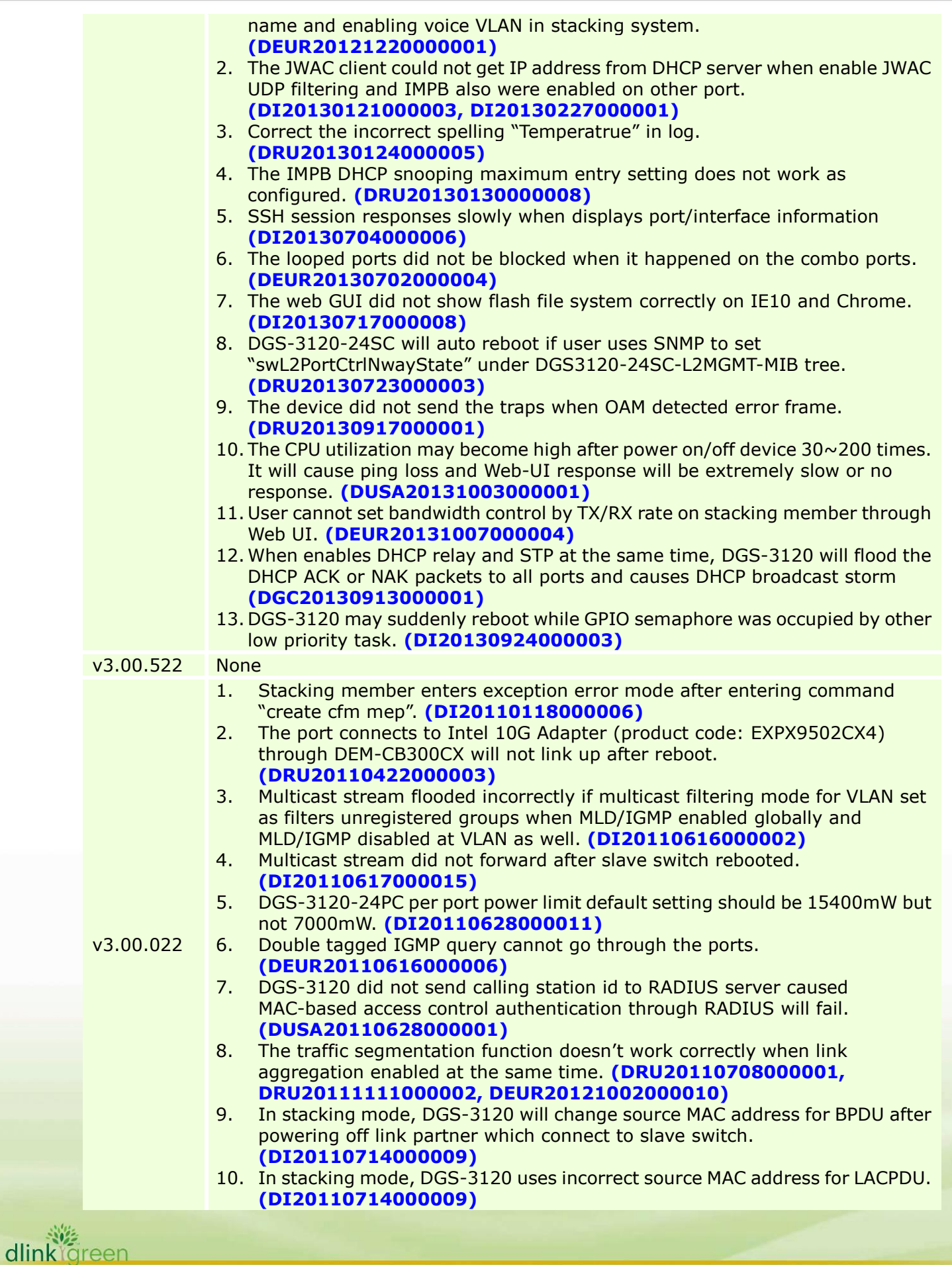

## DGS-3120 Series Firmware Release Notes

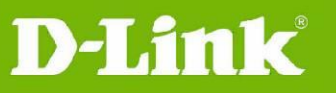

- 11. DGS-3120 changes source MAC address of LACPDU after the master switch re-election. **(DI20110714000009)**
- 12. DGS-3120 carries wrong user name in 802.1X accounting when using MAC/Linux OS with PEAP+MSCHAPv2 for the outer identification. **(DEUR20110802000002)**
- 13. DGS-3120 may hang up when receiving a lot of DHCP discovery packets and cannot access the switch via web UI or telnet. **(DRU20110801000001)**
- 14. DGS-3120 RADIUS accounting cannot work correctly when more than one client (supplicant) connected to the same port with enabling host-based 802.1X authentication. **(DEUR20110805000001)**
- 15. DGS-3120 cannot show WAC/JWAC authentication/logout page correctly with WIN7, IE9, Firefox and Chrome. **(DI20110913000003, DI20111209000009, DI20111209000008)**
- 16. DGS-3120 does not transmit DHCP "release" packet when DHCP relay is enabled. **(DEUR20110919000004)**
- 17. When the outer TPID is the same as inner TPID(0x8100), the switch will incorrectly recognize the incoming packets as outer tagged packets and drops the packets. **(DRU20110923000002)**
- 18. Authentication log out page cannot be accessed if WAC virtual IP is not set. **(DI20111003000006)**
- 19. There is no entry of changing command prompt when entering "show config modified". **(DEUR20111003000001)**
- 20. File in the SD card will disappear after renaming the directory of that file. **(DI20111014000004)**
- 21. The "Radius Stop" message will has incorrect port id "0" when the clients under the port with 802.1X enabled moved to the other port with 802.1X authentication disabled.**(DEUR20110919000002)**
- 22. WAC for IPv6 does not work if system IP interface for IPv4 is disabled or set to 0.0.0.0/0 even though system IP interface for IPv6 is enabled. **(DI20111027000005)**
- 23. If DGS-3120 configured two IP interfaces will cause it cannot respond trace-route command correctly. **(DRU20111028000005)**
- 24. Clients may not get the configuration from DHCP server and the sessions of telnet delayed when CPU utilization rise to 100% after enabling DHCP relay and DHCP relay option 82. **(DRU20110830000006)**
- 25. The serial port baud rate will change back to default value, 115200, after reboot the switch. **(DEUR20111207000004)**
- 26. In stacking mode, DGS-3120 will send two duplicate DHCP offer packets when DHCP snooping is enabled. **(DI20111209000005)**
- 27. DGS-3120 does not redirect to IPv6 WAC authentication HTTPS page. **(DI20111209000010, DI20111209000011)**
- 28. DGS-3120 discards OSPFv3 "hello" packets from a VLAN's port which multicast packets filtering mode set as filter unregistered multicast groups. **(DI20111215000006)**
- 29. The inner tag is not excluded from packet when egress port's role is UNI port. **(DRU20111221000001)**
- 30. When master switch power off, the ERPS state will not enter protection mode and caused packets dropped. **(DI20111226000002)**
- 31. DGS-3120 will delete IGMP snooping group when a client joins an invalid IGMP snooping group. **(DRU20111220000003)**
- 32. There are 4 groups reserved octets of LACPDU packet should be zero as standard IEEE 802.1AX-2008 defined. These octets reserved for use in future extensions to the protocol and shall be ignored on receipt. **(DRU20111223000001)**
- 33. The multicast packets are dropped when there is port status change for other member ports in the same group. **(DEUR20111209000013)**
- 34. When master switch is down, DGS-3120 will discard IGMP/MLD

dlink areen

general/specific query from the LACP port which IGMP/MLD snooping enabled. **(DI20120111000014)**

- 35. The mirror port cannot capture RADIUS (EAP) traffic from the source port which belongs to different stacking units. **(DUSA20120120000001)**
- 36. There will be oversize error on 10G port when enable jumbo frame. **(DRU20120208000002)**
- 37. After entering the command "config poe ports all state disable", the switch will not display the changed command when executing "show config modified". **(DI20120131000008)**
- 38. If the switch enables PPPOE circuit ID insertion, the switch will not respond ping packet and cannot access it. **(DRU20120215000005)**
- 39. The "cfm loopback" test will be failed when only slave switch has an active link. **(DI20120229000004)**
- 40. The counter displays incorrect value for traffic control threshold. **(DI20120302000005)**
- 41. The MEP port status should display "port blocked" when the remote MEP port is link down, but the switch always display "port up". **(DEUR20120408000001)**
- 42. LED admin state is incorrect. The LED should be shut down when admin state disable. **(DI20120410000010)**
- 43. In JWAC, the switch did not force IPv6 client to log out when hop limit value equals to 1 in ICMP packet. **(DI20120418000008)**
- 44. The CFM MEP status of the switch is different from CFM remote MEP status. **(DI20120416000003)**
- 45. DGS-3120 forwarded CFM frames incorrectly from a port which was blocked by STP. **(DI20120424000003)**
- 46. When executes "show cfm ports" command; switch displays incorrect MAC address of the port which is not belong to the unit 1 switch in the stack. **(DI20120427000004)**
- 47. The web page size is too large for each WAC/JWAC authentication session; some authentication entries will fail if any packet is lost. **(DI20120416000002, DI20120523000006)**
- 48. Power saving by system hibernating does not work in the stacking mode. **(DI20120413000002)**
- 49. The port will lose connection when 802.1X authentication session time out because of DGS-3120 only sent EAP failure packets and did not send EAP request packets. **(DI20120424000001)**
- 50. DGS-3120 does not reply correct firmware version to SNMP server when it sends SNMP get request to DGS-3120. **(DI20120511000006)**
- 51. User cannot access to DGS-3120 via SSH with host-based authentication mode. The switch always returns error message "Permission denied". **(DEUR20120327000009)**
- 52. When box-id is not 1 in standalone mode, DGS-3120 sent packets with wrong source MAC address for BPDU. **(DI20120515000005)**
- 53. CFM cannot work correctly when enables ERPS at the same time. **(DRU20120511000002)**
- 54. The switch can't get LLDP remote information on the ERPS RPL port. **(DRU20120516000004)**
- 55. The LLDP and CFM-CCM packet did not send with master's unit ID of stack after the unit is down. **(DI20120611000008, DI20120615000008)**
- 56. DGS-3120 cannot configure multiple mirror groups. **(DRU20120605000003)**
- 57. If the LACP member ports belong to different stacking units, the stacking may not be established after rebooting slave switch. **(DEUR20120530000005)**
- 58. The master switch may not forward BPDU packets to slave switch in time when used "save" command and caused STP topology changed on salve

dlink areen

92

switch. **(DLA20120628000001)**

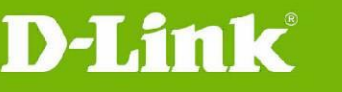

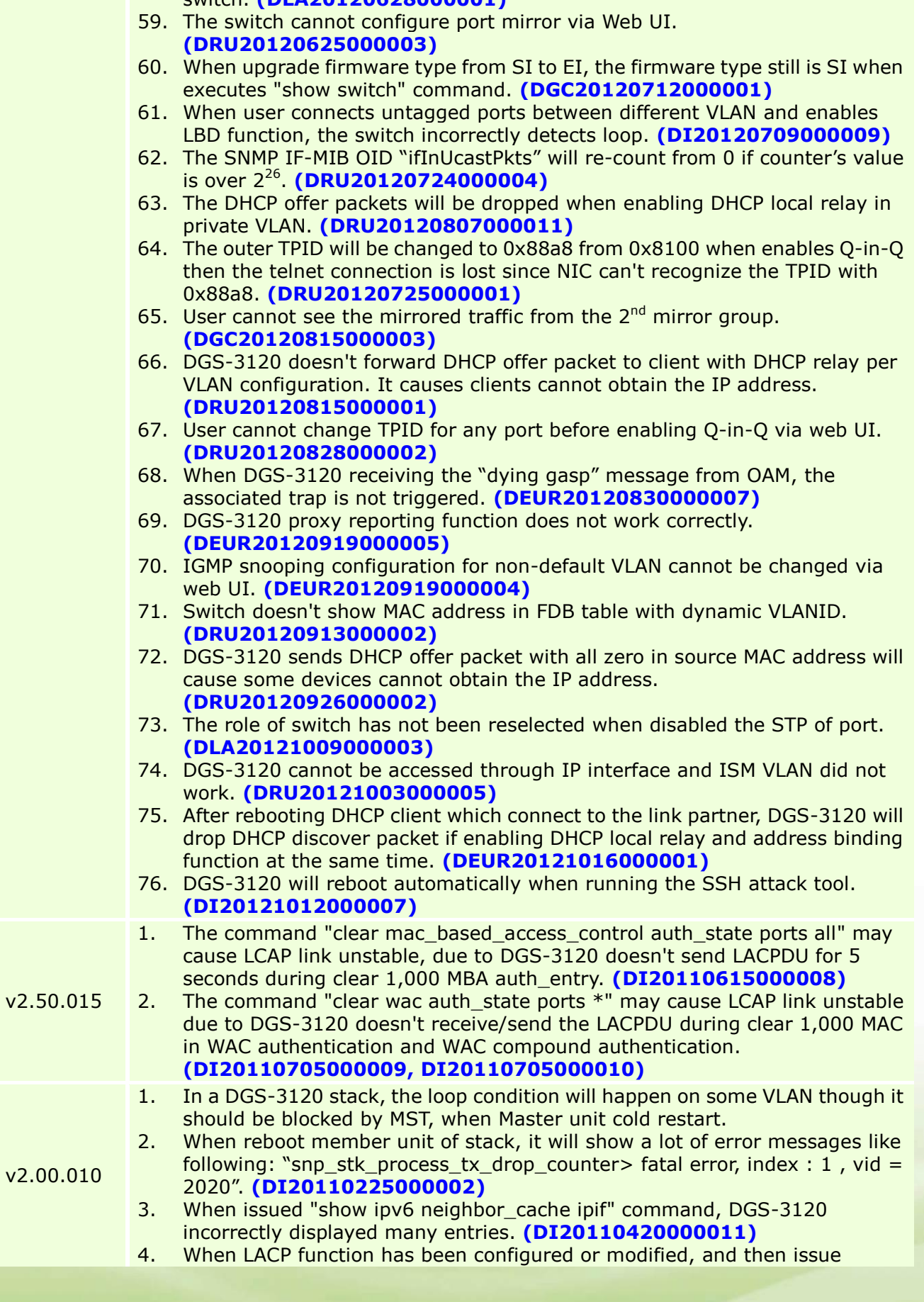

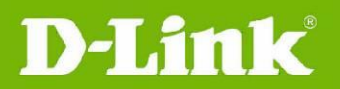

command "show config effective" or "show config modify", the output is empty. 5. DGS-3120 member unit entered exception mode in a few days after Link down & up several times within a short period. **(DI20110124000003)** 6. The MAC address of LLDP per port is incorrect. **(DRU20110512000003)** 7. DGS-3120 supports temperature MIB, but swEquipmentCapacity incorrectly returned "no capacity". **(DI20110411000001)** 8. When stacking mode was enabled and then disabled, SNMPWALK swUnitMgmtModuleName incorrectly return value of stacking mode. **(DI20110411000001)** 9. DGS-3120 incorrectly sends MLD general query with source MAC of all zero after link up. **(DI20110406000008)** 10. DGS-3120 cannot communicate to IPv6 client by IPv6 link local address. **(DI20110309000008)** 11. DGS-3120 enters exception mode after power down member unit with IGMP Snooping configured. **(DI20110228000006)** 12. DGS-3120 do not forward multicast stream to client on non-stp ports when STP is enabled. **(DI20110228000007)** 13. The STP role is always "NoSTP" when the port enable STP and LACP. **(DI20110322000002)** 14. In stacking mode with configured LACP, the LACP active ports will be incorrect show turn-off, when turn on/off the master/member units. **(DRU20110128000003)** 15. Stacking status is not synchronous when ERPS sub-ring was changed. **(DI20110401000012)** 16. When switch enable stacking and configured ERPS, packet loop happened after reboot **(DI20110228000004)** 17. When topology change of ERPS, DGS-3120 do not clear IPFDB, and IP communication stopped **(DI20110208000003)** 18. Packets loop happened after stack member unit reboot of ERPS RPL Owner. **(DI20110202000006)** 19. After member unit reboot, the ERPS state of member unit is different from master. **(DI20110203000002)** 20. When some STP port is disabled, it takes about 30 seconds to complete MST convergence after topology changed. **(DI20110118000007)** 21. IPv4/v6 Multicast Query packets were forwarded from the Blocking port in sub-ring when IGMP/MLD Snooping is enabled. **(DI20110120000005)** v1.02.013 1. When configuring the multicast filtering mode on filter unregistered groups, the IPv6 clients cannot get link local IP correctly. 2. DGS-3120 does not converge after CIST priority was changed. **(DI20101228000001)** v1.01.027 1. In a DGS-3120 stack, if there are over 4,000 active VLANs and also a cross-stack trunk is connected, the switch will not send BPDU and LACP control packets through the cross-stack trunk ports within a few seconds when executing some commands such as "save", "show config current\_config", or "show tech\_support". **(DI20100525000005)** 2. In a DGS-3120 stack, if there are over 4,000 active VLANs and also a cross-stack trunk is connected, the switch will not send BPDU and LACP control packets through the cross-stack trunk ports within a few seconds when one of the stacking member is rebooting or the stacking master is suddenly powered off. **(DI20101109000004), (DI20101109000009), (DI20101109000005)** 3. In a DGS-3120 stack, if there are over 4,000 active VLANs and also a cross-stack trunk is connected, the switch will send a duplicate TCN through cross-stack trunk ports for about 30 seconds after topology stabilized. 4. When there are over 50 WAC clients keeping login/logout for few hours, some

遴 dlink areen

## **D-Link**

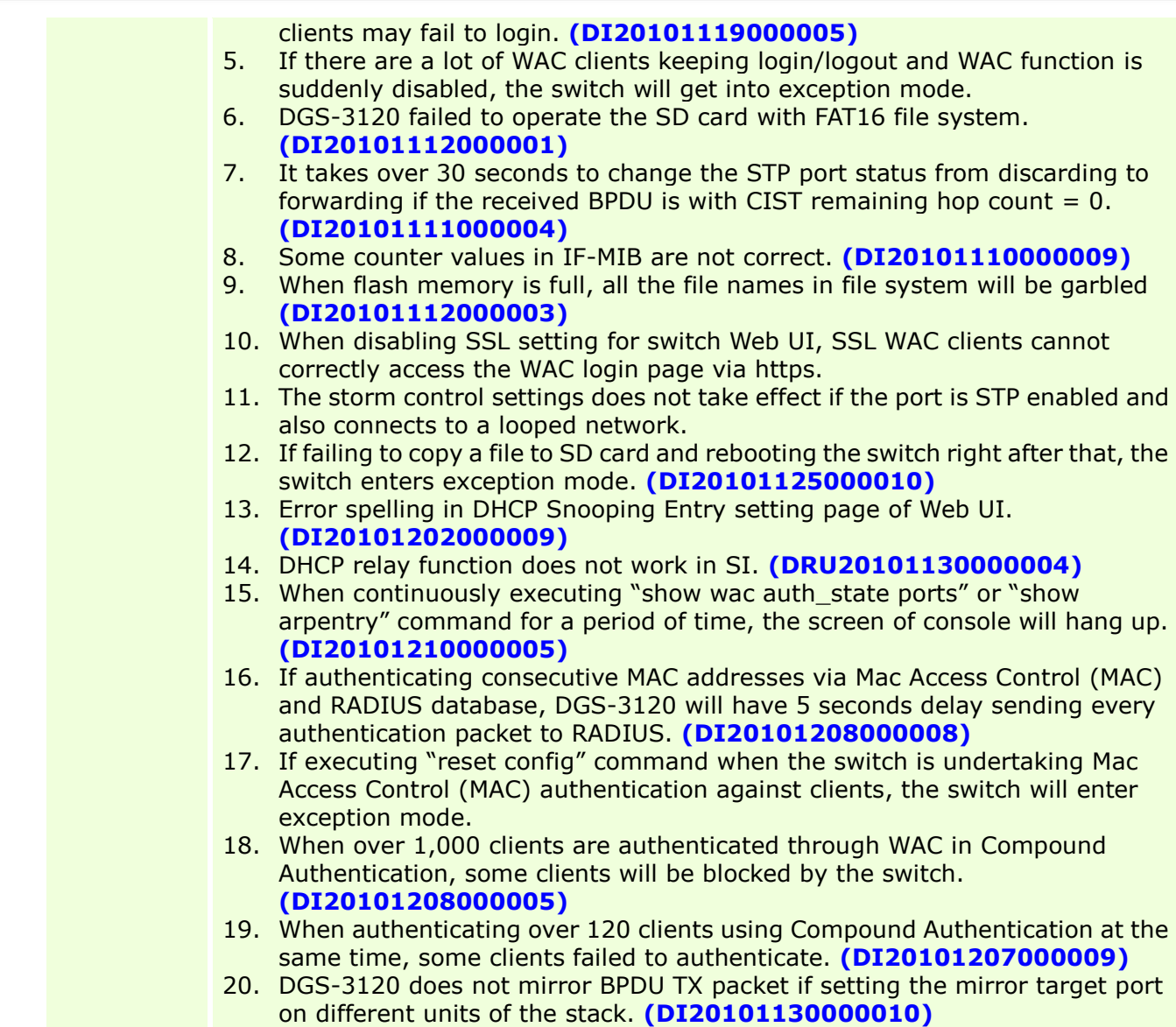

## **\* D-Link tracking number is enclosed in ()**

## <span id="page-19-0"></span>**Known Issues:**

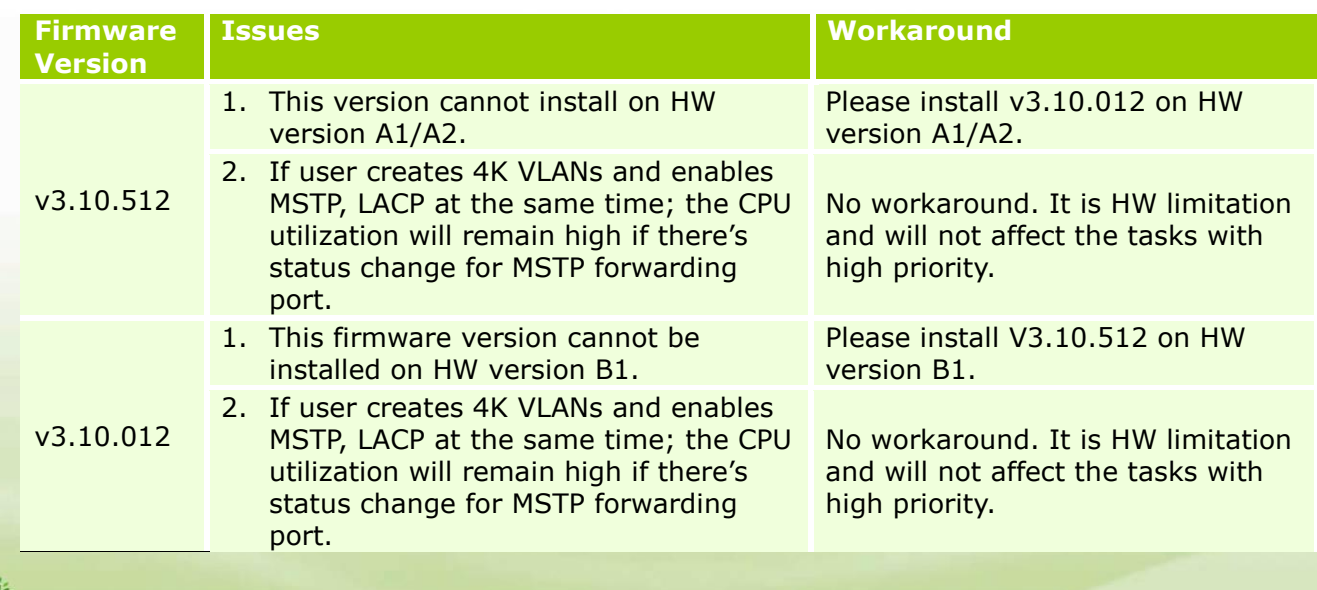

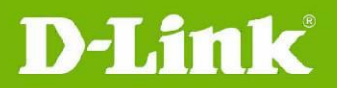

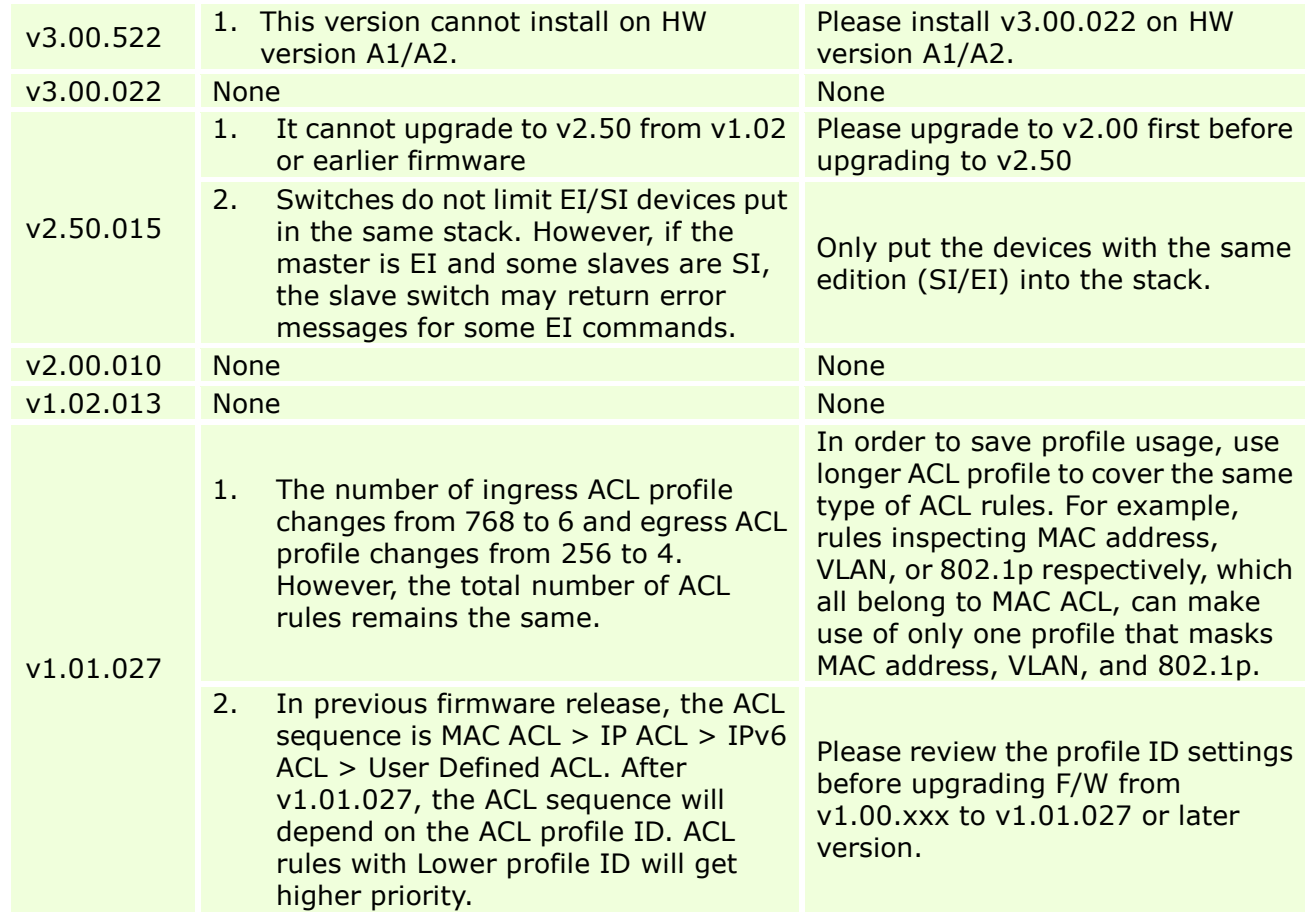

## <span id="page-20-0"></span>**Related Documentation:**

- DGS-3120 Series Web UI Reference Guide Release 3.10
- DGS-3120 Series CLI Reference Guide Release 3.10
- DGS-3120 Series B1 Hardware Installation Guide Release 3.10

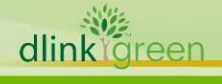